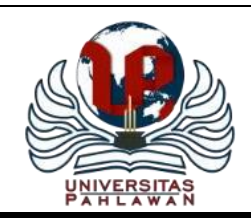

# **Jurnal Pendidikan dan Konseling**

Volume 4 Nomor 5 Tahun 2022 [E-ISSN: 2685-936X](https://issn.lipi.go.id/terbit/detail/1566793559) dan [P-ISSN: 2685-9351](https://issn.lipi.go.id/terbit/detail/1566793763)  **Universitas Pahlawan Tuanku Tambusai**

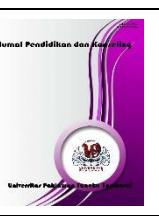

## **Implementasi Kompresi Citra Digital Mengatur Kualitas Citra Digital**

**Sugiyono<sup>1</sup>\*, Riko Afriandika<sup>2</sup>**

<sup>1, 2</sup>Teknik Informatika Sekolah Tinggi Komputer Cipta Karya Informatika, Indonesia Email: inosoguy007@gmail.com<sup>1\*</sup>, dikaandika@gmail.com<sup>2</sup>

## **Abstrak**

Citra merupakan salah satu media yang paling populer digunakan dalam pertukaran informasi saat ini. Meningkatnya kebutuhan untuk penggunaan gambar juga harus didukung dengan media penyimpanan yang tersedia. Gambar yang dihasilkan dari setiap perangkat kamera beresolusi tinggi memiliki ukuran yang relatif besar. Kompresi gambar adalah data aplikasi kompresi dilakukan pada citra digital untuk mengurangi redundansi data terkandung dalam gambar sehingga dapat disimpan atau ditransmisikan secara efisien. Teknik kompresi citra dapat dikelompokkan menjadi dua yaitu lossless compression dan lossy kompresi. Kompresi lossy adalah metode untuk mengompresi gambar di mana gambar terkompresi hasil dekompresi tidak sama dengan gambar aslinya karena ada informasi yang kurang, tapi masih bisa ditoleransi oleh mata. Kompresi lossless adalah kompresi gambar di mana: dekompresi gambar terkompresi sama dengan gambar asli, tidak ada informasi yang hilang. Untuk kompresi gambar berikut dilakukan dengan mengurangi kualitas gambar yang masih dapat ditoleransi oleh mata. Penelitian ini menggunakan metode lossy dengan nilai rata-rata kompresi sebesar 61,40%. **Kata Kunci:** *Kompresi Gambar, Lossy, Lossless*

## **Abstract**

Image is one of the most popular media used in the exchange of information today. The increasing need for the use of images must also be supported by available storage media. The images produced from each high-resolution camera device have a relatively large size. Image compression is a data compression application performed on a digital image to reduce the redundancy of the data contained in the image so that it can be stored or transmitted efficiently. Image compression techniques can be grouped into two, namely lossless compression and lossy compression. Lossy compression is a method for compressing images where the compressed image that is decompressed is not the same as the original image because there is less information, but it can still be tolerated by the eye. Lossless compression is an image compression where: the compressed image decompresses the same as the original image, no information is lost. For the following image compression is done by reducing the image quality that can still be tolerated by the eye. This study uses the lossy method with an average compression value of 61.40%.

**Keywords:** *Image Compression, Lossy, Lossless*

## **PENDAHULUAN**

Perkembangan akan kebutuhan teknologi informasi tumbuh begitu pesat. Informasi itu sendiri terdiri atas beberapa bentuk antara lain adalah citra, audio dan video(Rohman & Anisah, n.d.). Pertukaran atau komunikasi data pada saat ini sangatlah penting dan sering dilakukan oleh semua

orang terutama untuk bertukar informasi(Surakarta, 2012). Citra merupakan salah satu media yang paling popular digunakan dalam pertukaran informasi pada saat sekarang ini(Sindar & Sinaga, 2017). Peningkatan kebutuhan terhadap penggunaan citra harus pula didukung oleh media penyimpanan yang tersedia(Ii, 2004).

Namun biasanya citra yang dihasilkan dari setiap perangkat berkamera memiliki ukuran yang relatif besar.(Ayiluri et al., 2021) Citra yang memiliki ukuran besar tentunya akan membutuhkan media penyimpanan yang besar pula.(Fisika, 2019) Begitu juga dengan transmisi, semakin besar ukuran citra maka waktu yang dibutuhkan untuk transmisi juga semakin lama. Sementara keterbatasan media penyimpanan dan kapasitas bandwith menjadi masalah bagi setiap pengguna(Artikel, 2012).

Teknik kompresi citra merupakan suatu teknik yang digunakan untuk merepresentasikan citra melalui pengurangan kualitas pada citra asli, namun tetap mempertahankan informasi(Ilmiah & Exacta, 2011). Supaya pengguna dapat dengan nyaman menyimpan maupun mentransmisikan file citra tanpa ada masalah seperti lambat mentransfer file maupun error saat mengirim file(Raharja & Harsadi, 2018a). Maka pada penelitian ini membuat bagaimana mengkompresi file dengan metode lossy.

#### **METODE**

#### **Metode Pengumpulan Data**

Data pada penelitian ini menggunakan data citra digital yang didapat dari google. Beberapa gambar diambil untuk digunakan dalam pengukuran kinerja metode thresholding yang buat menggunakan Matlab r2019b.

### **Perancangan**

Perancangan sistem pada penelitian ini menggunakan singgel user side. Aplikasi dimungkinkan untuk mengambil gambar dan di arahkan untuk langsung menghasilkan informasi mengenai citra.(Nugraha et al., n.d.)

#### **Kelebihan dan Kekurangan**

Keuntungan:

- 1. Format gambar ini telah digunakan sejak lama dan sangat portabel.
- 2. Formatnya sangat mudah dibaca sehingga dapat dipahami dengan mudah oleh printer untuk dicetak.
- 3. Format JPEG digunakan untuk menyimpan gambar dengan resolusi tinggi dimana beberapa di antaranya blur menunjukkan ukuran yang kecil format.
- 4. Gambar format ini mudah dibagikan dari perangkat ke perangkat.
- 5. Ukuran dalam gambar JPEG dapat diperkecil dan dikompresi. Di mana format file cocok untut mentransfer gambar dari internet ke perangkat.(Raharja & Harsadi, 2018b) Kekurangan.
- 6. Kompresi dalam format JPEG kehilangan konten tertentu yang sebenarnya dari gambar.
- 7. Kualitas gambar berkurang setelah kompresi karena hilangnya konten sebenarnya dari gambar.
- 8. Kompresi ini tidak cocok untuk gambar yang memiliki garis tepi pasir yang tajam.
- 9. Jenis format ini tidak mampu menangani gambar grafik animasi.
- 10. Dalam format JPEG hanya gambar 8bit yang didukung. Tapi kamera digital resolusi tinggi modern mendukung 10, 12, 14 atau 16 bit gambar. Gambar yang disimpan dalam format JPEG, di mana informasi tambahannya adalah dinonaktifkan, mengakibatkan penurunan kualitas gambar.(Masa et al., 2000)

#### **Input Citra Digital**

Memasukkan citra digital dengan cara memanggil citra yang diinginkan dan memilih yang akan di proses kompresi, guna memperkecil ukuran file.

## **Memilih Kualitas**

Citra ya sudah dipilih di turunkan kualitasnya dengan memilih 25, 50, 75 atau 100. Di kompres, secara otomatis minta disimpan, dan beri nama file pada kompresi tersebut.

#### **HASIL DAN PEMBAHASAN**

Dari hasil pembahasan teori-teoridiatas, diimplementasikan dalam sebuahprogram aplikasi

dengan menggunakan MATLAB. Langkah-langkah pembuatandibuat dalam bentuk flow chart sebagai berikut:

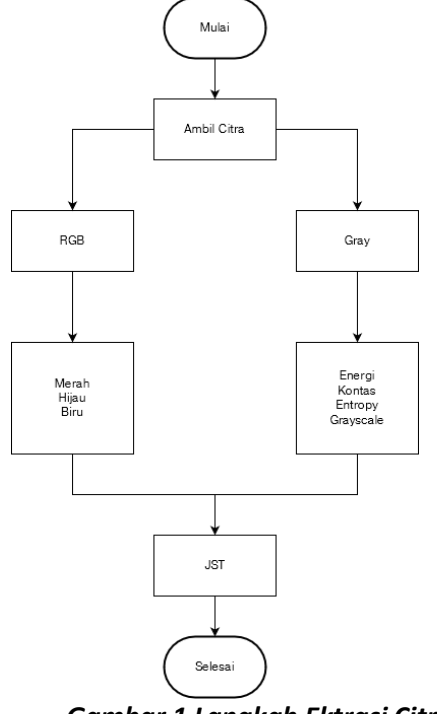

*Gambar 1 Langkah Ektrasi Citra*

Langkah-langkah tersebut diuraikan dan diimplementasikan dalam program MATLAB sebagai berikut :

#### Langkah Pertama

Untuk pengambilan citra :

Dalam mengolah citra disini digunakan sebuah sampel citra yang berasal dari sample dengan nama logo stikom.jpg (gambar.2). Sebelum diolah sebuah citra di simpan terlebih dahulu di direktori yang akan dipakai sebagai tempat bekerja, jika menggunakan default maka matlab akan menggunakan direktori dengan nama work. Atau jika tidak, dapat dibuat direktori baru dengan nama disesuaikan dengan keinginan, citra dapat dibaca dengan menggunakan perintah 'imread'. Citra yang dipakai disini, hanya digunakan sebagai contoh pengolahan citra, tidak dapat digunakan dalam aplikasi sistem untuk mengindentifikasi suatu objek, karena untuk mengidentifikasi objek diperlukan dua buah objek citra yang mirip tapi memiliki perbedaan warna, misal membedakan buah mangga yang matang dengan buah mangga yang mentah. Kedua objek sama, yaitu mangga, akan tetapi memiliki perbedaan warna karena yang satu matang, yang satu lagi mentah. Aplikasi sistem tersebut akan dibuat dalam tulisan lanjutan oleh penulis. Perintah MATLAB pengambilan gambar sebagai berikut:

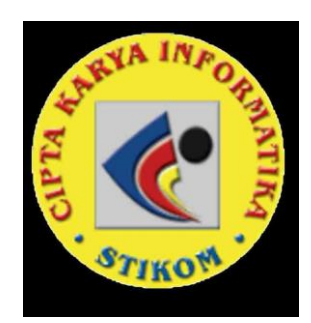

**Gambar 2 Logo STIKOM CKI**

**Tampilan Sistem GUI**

Pada penelitian ini dibangun sebuah GUI yang dibuat dengan aplikasi MATLAB 2020a yang dapat melakukan kompresi sesuai dengan metode yang digunakan. Objek citra yang digunakan sebagai data uji merupakan citra sekunder yang diperoleh dari internet seperti citra natural atau pemandangan alam sehingga didapatkan citra yang akan diproses menggunakan GUI yang sudah dibuat. Tampilan GUI seperti pada gambar 3.

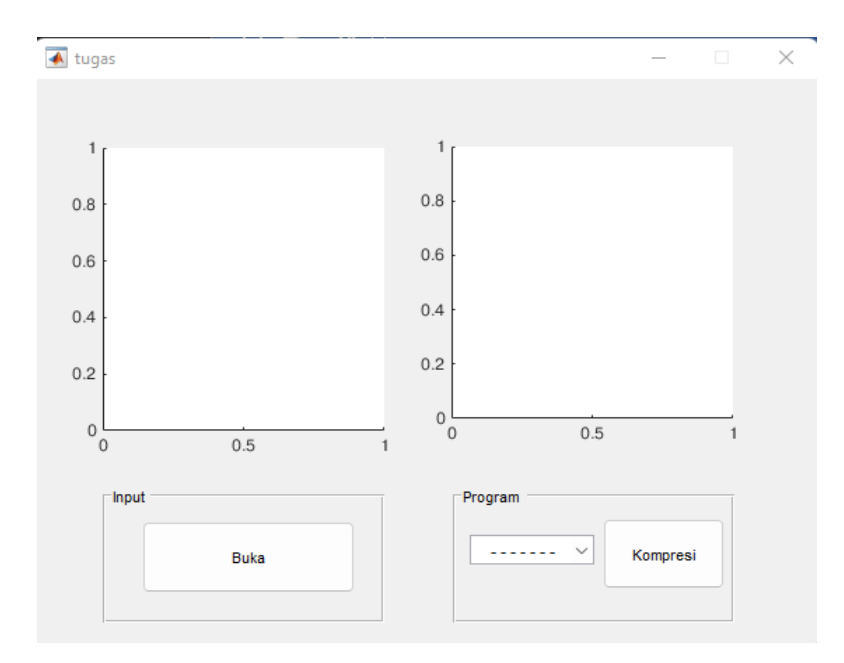

## **Gambar 3 Tampilan GUI**

## **Cara Kerja Aplikasi**

Langkah kerja yang pertama adalah melihat ukuran citra awal sebelum di proses kompresi. Selanjutnya tahap input citra pertama adalah dengan memilih salah satu citra yang sudah disediakan (lena.jpg) sebagai citra uji kemudian menampilkan citra dan ukuran citra awal seperti pada Gambar 4.

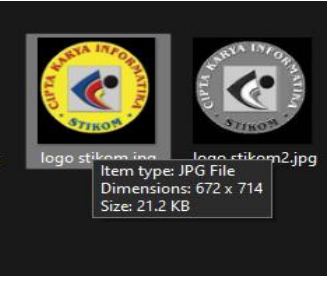

**Gambar 4 Tampilan GUI**

Klik tombol buka pada tampilan GUI seperti pada gambar 5, untuk memasukan gambar yang dipilih untuk di proses, bisa diketahui sebelum diproses ukuran filenya 41.0 KB. Dengan pseudo-code di bawah ini:

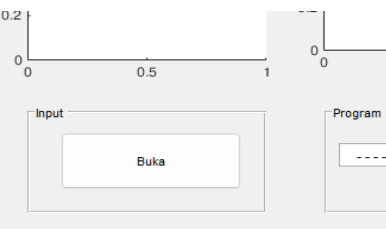

*Gambar 5 Tampilan Button Buka*

[nama\_file1, nama\_path1] = uigetfile( ...

```
{'*.bmp;*.jpg;*.tif;*.png','File Citra 
(*.bmp,*.jpg,*.tif,*.png)';
        '*.bmp','Windows Bitmap (*.bmp)';
        '*.jpg','JPEG Bitmaps (*.jpg)';
        '*.tif' 'Tiff Bitmap (*.tif)';
        '*.png','Portable Network Graphics (*.png)';
        '*.*','Semua File(*.*)'},...
        'Buka File Citra Host/Asli');
        if \simisequal(nama file1,0)
        handles.data1 = 
imread(fullfile(nama_path1,nama_file1));
        guidata(hObject,handles);
        handles.current_data1 = handles.data1;
        axes(handles.axes1);
        imshow(handles.current_data1);
        else
        return
        end
```
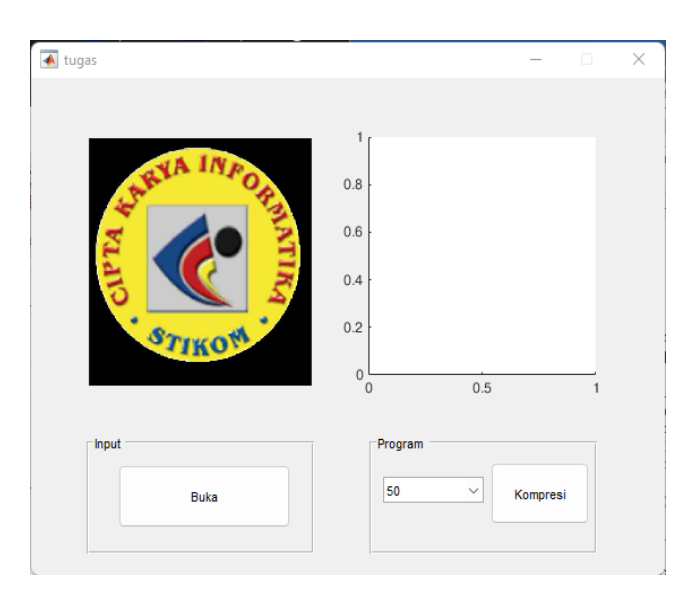

tersebut, seperti pada Gambar 6.

```
val = 
get(hObject,'Value'); 
switch val 
     case 1 
        quality = 50;
     case 2 
         quality = 70; 
end
handles.quality = quality; 
guidata(hObject,handles);
```
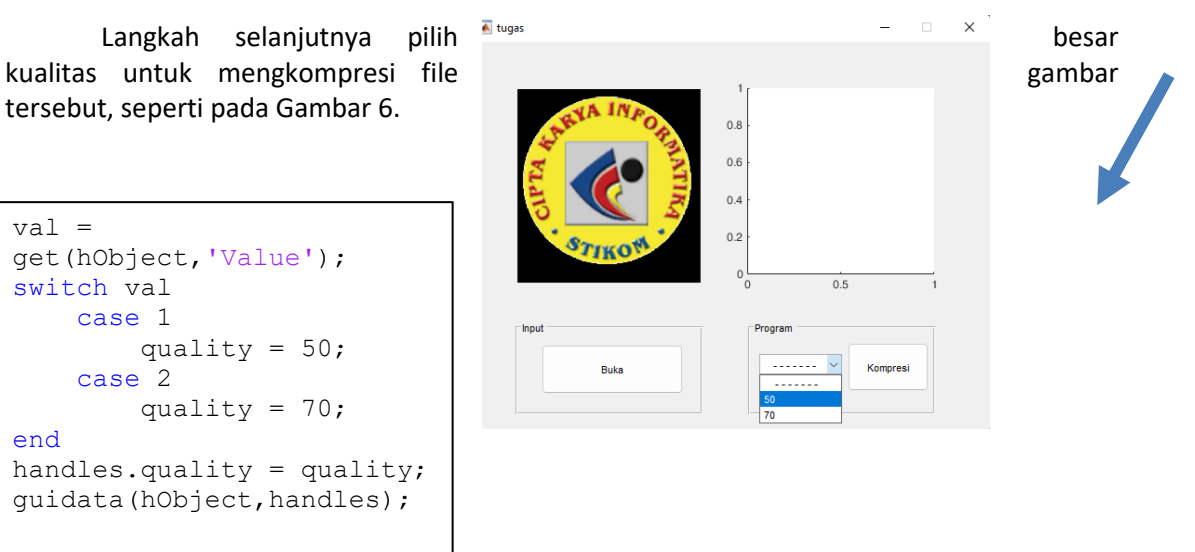

## **Gambar 6 Pilihan Kualitas Citra**

Kemudian setelah dipilih, klik tombol Kompres seperti pada gambar 7, dengan pseudo-code dibawa ini:

```
[nama file simpan,path simpan]
= uiputfile(\ldots{'*.jpg','citra jpg (*.jpg)'; 
'*.*','Semua file(*.*)'},...
'Menyimpan File Citra Hasil 
Kompresi JPEG'); 
if~isequal(nama_file_simpan,0) 
imwrite(handles.data1, fullfile
(path_simpan,nama_file_simpan)
,...
'quality', handles.quality);
    citra_kompres = 
imread(fullfile(path simpan,na
ma file simpan));
axes(handles.axes2); 
imshow(citra_kompres); 
else
     return
end
```
Selanjutnya akan ditunjukan hasil citra yang telah di kompresi seperti pada gambar 8.

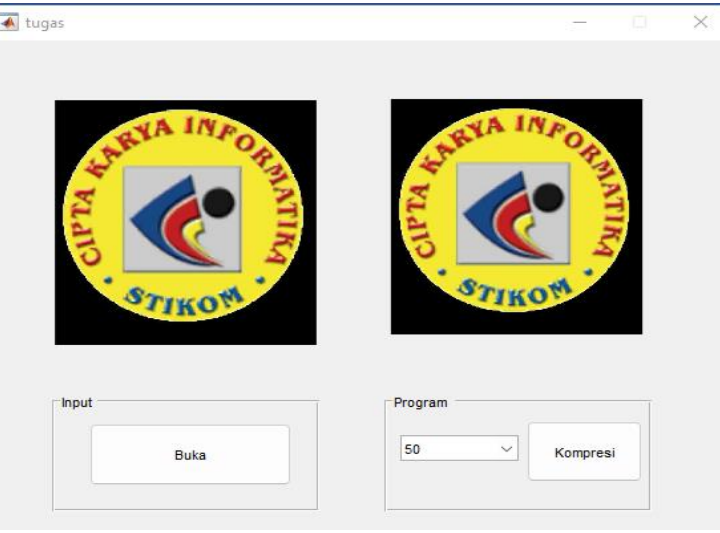

**Gambar 8 Hasil Citra Setelah Di Kompresi**

## **SIMPULAN**

Berdasarkan data-data dari hasil pembahasan yang didapatkan, dapat ditarik kesimpulan bahwa menurunkan kualitas gambar dapat memperkecil ukuran file tersebut, dan hasil dari kualitas citra kompresi yang dikompresi tingkat detailnya lebih rendah dibandingkan citra asli.

## **DAFTAR PUSTAKA**

Artikel, I. (2012). *Unnes Phisics Journal*. *1*(2252), 1–4.

Ayiluri, S. R., Yelchuri, S. K., Laxumudu, V., Sajan, P., Yaswanth, A., Kumar, P., & Kaur, K. (2021). *JPEG IMAGE COMPRESSION USING MATLAB*. *05*, 663–669.

Fisika, P. S. (2019). *Aplikasi Matlab pada Teknologi Pencitraan Medis*. *1*(1), 28–34.

Ii, B. A. B. (2004). *LANDASAN TEORI*. 1–28.

Ilmiah, J., & Exacta, F. (2011). *Identifikasi objek berdasarkan citra warna menggunakan matlab*. *4*(2),

181–190.

- Masa, M. A., Altim, M. Z., & Aplikasi, A. P. K. (2000). *Perkembangan Dan Analisis Kompresi Data*. 18– 24.
- Nugraha, F. O., Lidyawati, L., & Jambola, L. (n.d.). *Perancangan Dan Simulasi Kompresi Citra Digital Dengan Metode Discrete Cosine Transform Menggunakan Matlab Institut Teknologi Nasional Bandung*. 1–11.

Raharja, B. D., & Harsadi, P. (2018a). *IMPLEMENTASI KOMPRESI CITRA DIGITAL*. *16*(2), 71–77.

Raharja, B. D., & Harsadi, P. (2018b). Implementasi Kompresi Citra Digital Dengan Mengatur Kualitas Citra Digital. *Jurnal Ilmiah SINUS*, *16*(2), 53–58. https://doi.org/10.30646/sinus.v16i2.363

Rohman, M., & Anisah, I. (n.d.). *MENGGUNAKAN METODE VEKTOR KUANTISASI BERBASIS FUZZY C-MEANS*.

Sindar, A., & Sinaga, R. M. (2017). *DIGITAL*. *1*(2), 48–51.

Surakarta, U. M. (2012). *KOMPRESI CITRA PENGIMPLEMENTASIAN SOURCE CODING*.